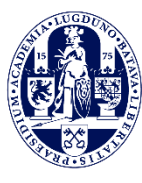

**Admissions Office**

## **admissions@luc.leidenuniv.nl**

## **Studielink Manual**

## **Liberal Arts and Sciences: Global Challenges Intake September 2022**

Please use the following information to submit your enrolment request in Studielink and take the application deadlines into account.

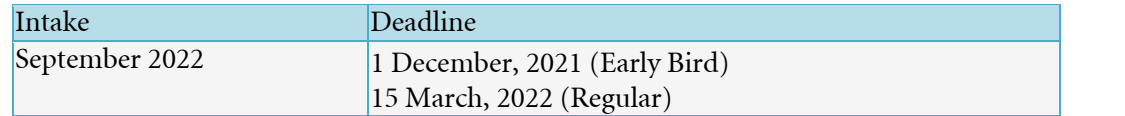

Studielink steps in short:

- Get access to Studielink either with DigiD or create an account and log in with a username and password
- Upload a copy of your valid passport or European ID Card (front and back) if you do not have a DigiD
- Submit en enrolment request for Liberal Arts and Sciences: Global Challenges
- Answer the questions
- Submit your enrolment request

## **How to submit an enrolment request in Studielink**

1. All students who wish to study at LUC first need to submit an enrolment request in [Studielink.](https://student.sl-cloud.nl/?brinCode=21PB) If you have an official home address in the Netherlands, you will have to log in with your [DigiD.](https://www.digid.nl/en/what-is-digid) Students without a DigiD need to create an account first and log in using the second option 'Log in without DigiD'.

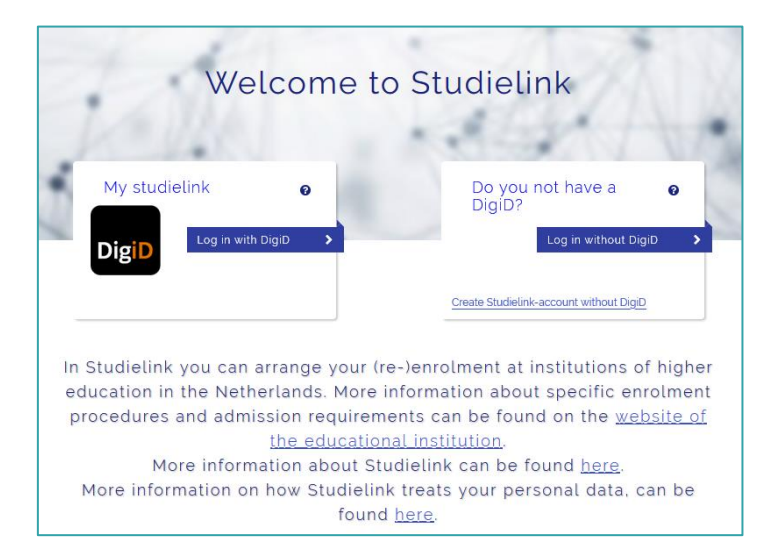

2. Studielink can request your contact details after you have logged in with your DigiD. If you get this request, fill in the requested information. You are strongly advised to use your personal email address and not a school email address.

Applicants without a DigiD need to create an account in Studielink first. Here you enter your contact details while you create an account.

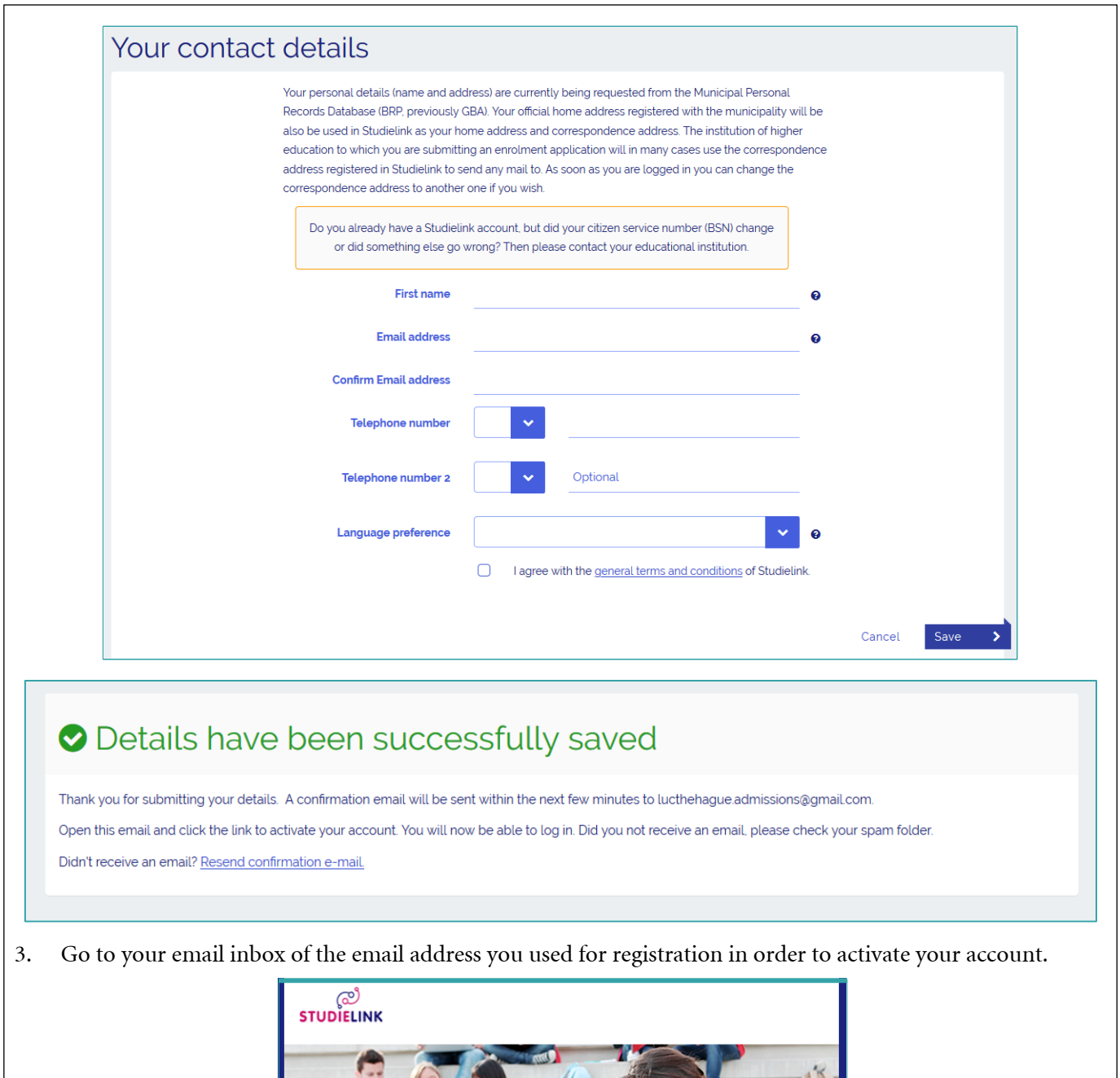

Activate your Studielink account / verify<br>your e-mail address

Dear LUC,

You receive this e-mail for one of the following reasons:

×.

- · you have created a Studielink account;
- the educational institution has done this for you;
- you logged into the new Studielink for the first time;
- · you have changed your email address;
- the educational institution has changed your email address;

If you don't have a password yet, you will receive a seperate email about this.

Click the link below to activate your account / verify your e-mail address:

Activate account / Verify email address

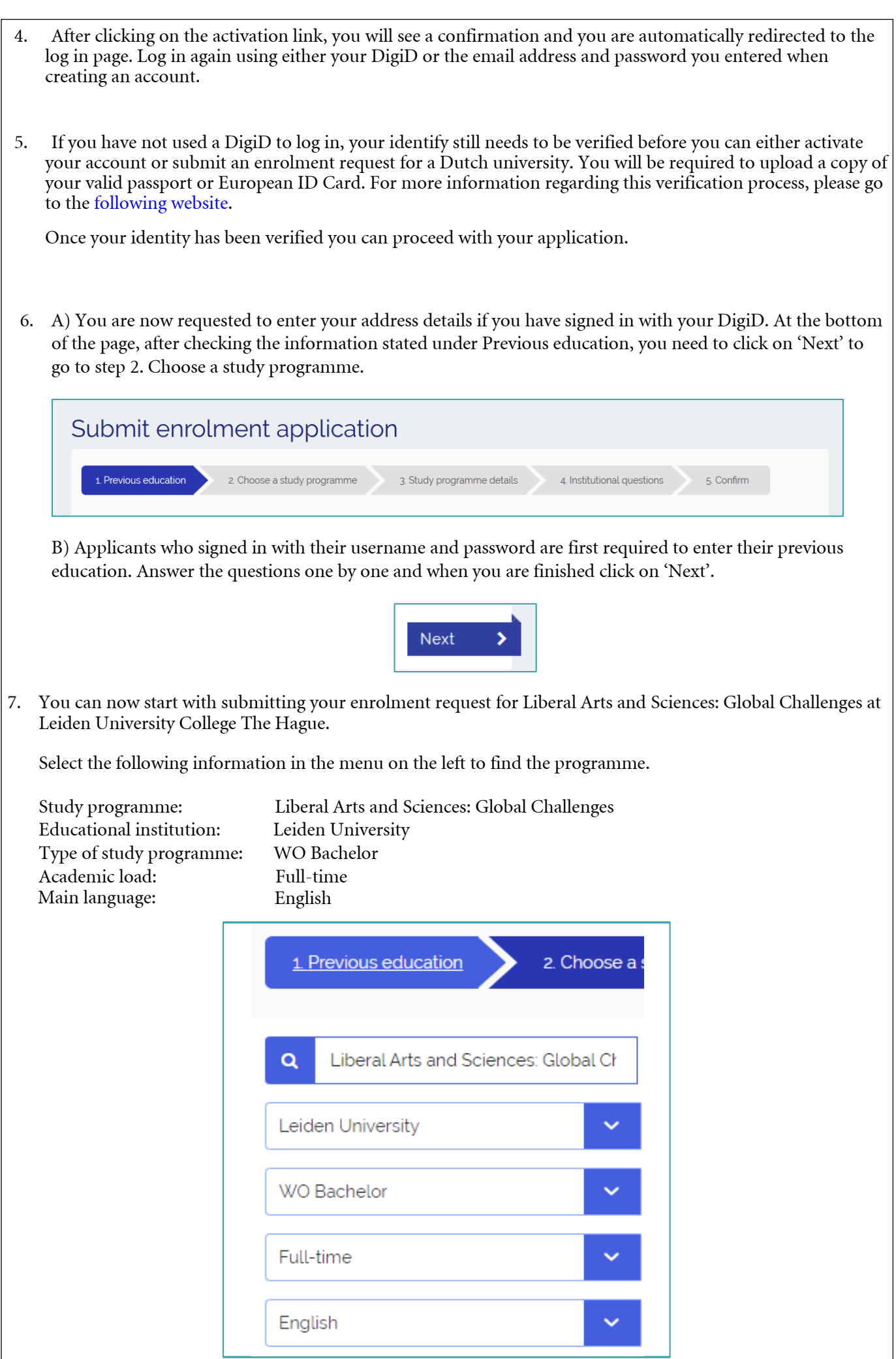

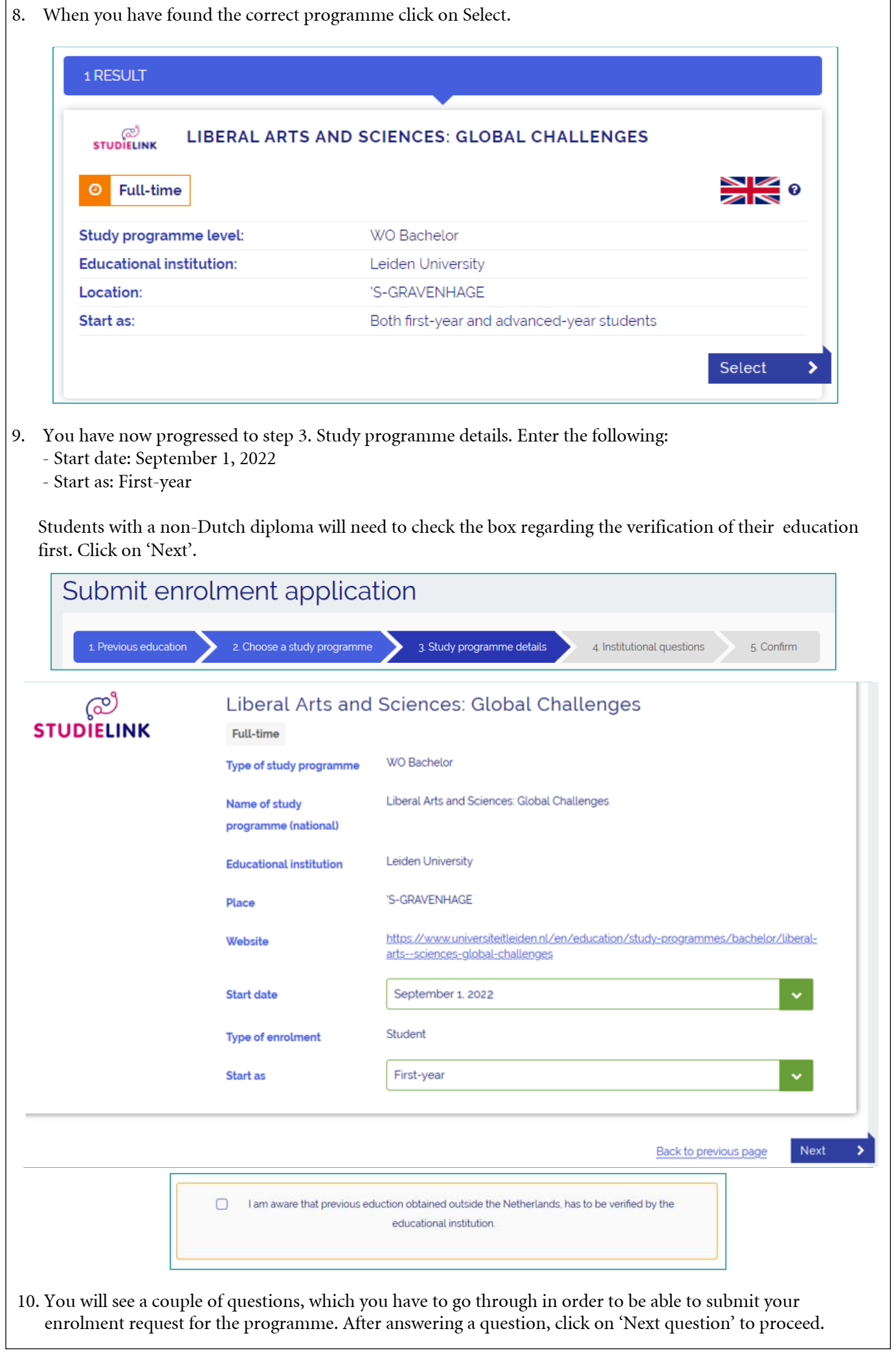

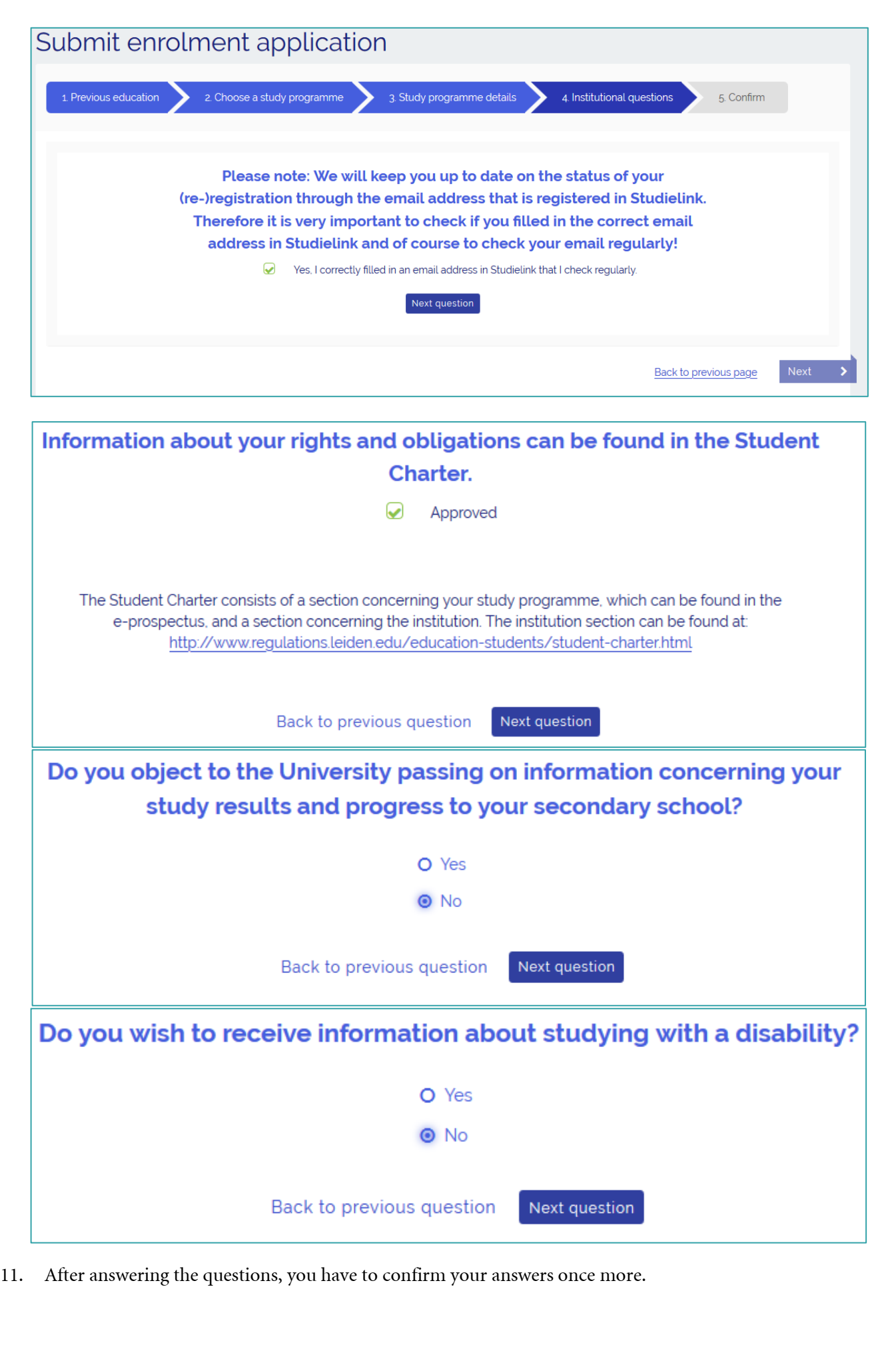

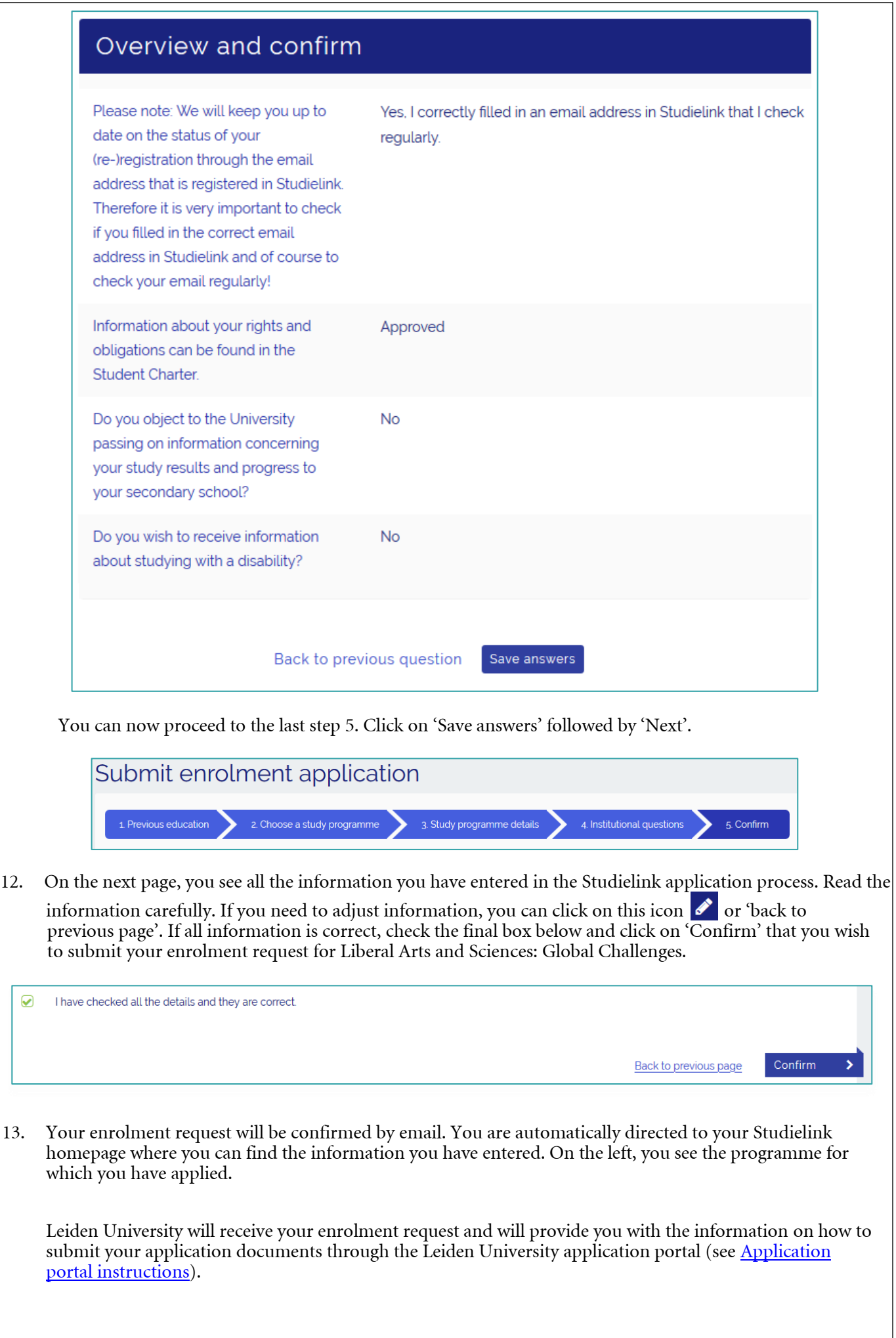

<span id="page-6-0"></span>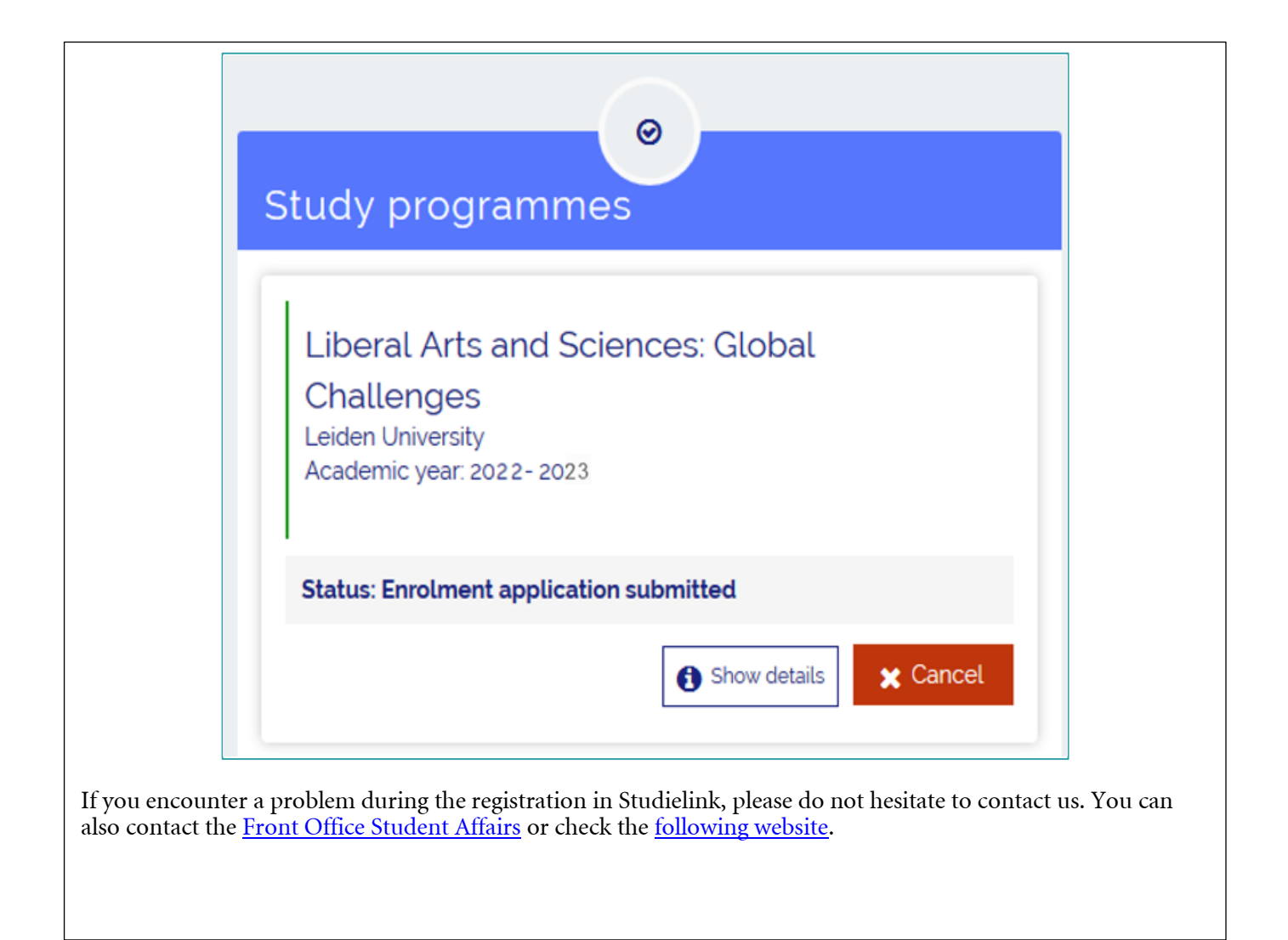